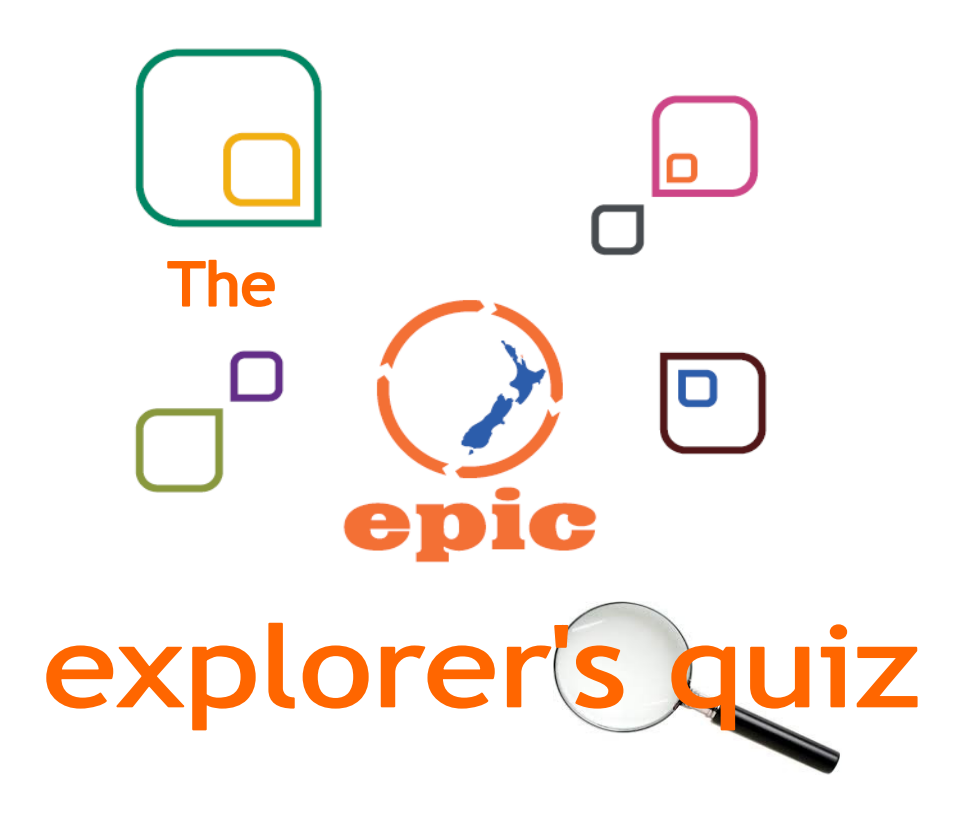

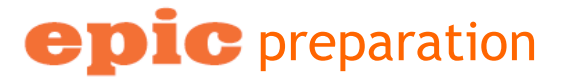

- 1. What are your school EPIC logins?
- 2. What are the contact details if you wish to change your school EPIC logins?
- 3. Where on the EPIC homepage can you find the link to the Databases page?
- 4. What are the two filter options available on the Databases page?
- 5. Where on the EPIC homepage can you find the link to Training & Marketing Resources for schools?
- 6. Name a New Zealand academic journal that is available in full text through the Australia/New Zealand Reference Centre
- 7. What is the name of the Oxford University Press site that provides access to free promotional material & training ideas?
- 8. Who is the contact at ProQuest to request promotional material about ProQuest Science Journals?

## www.tki.org.nz/epic

## epic exploration tools

- 1. How many Gale Cengage databases can you search across at once if you choose this option from the EPIC Database page?
- 2. What is the EBSCO bookmarking tool called? (tip: it isn't called bookmark)
- 3. What are the 3 things you will need to do prior to accessing a bookmark through EPIC?
- 4. If you can't find a bookmarking tool, what other option can you use to bookmark?
- 5. What citation options do Gale Cengage provide?
- 6. How many languages can you translate articles to in ProQuest Science Journals?
- 7. Name 3 other tools that are available to use when accessing an article in one of the Gale In Context databases
- 8. Where can you find instructions on how to download the EBSCOhost iPhone and Android applications?

## epic educator resources

1. Identify a video resource in World History In Context that will help students meet Level 6 Social Studies curriculum standards associated with social organisation.

2. From the Teachers' Resources available through My Britannica: (if you haven't already created an account, login with username: EPICschool password: EPICschool)

- Find a mathematics learning game designed for primary level students
- Find a study guide for The Great Gatsby
- 3. Name two recent popular searches on Educator's Reference Complete

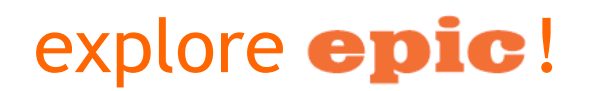

## www.tki.org.nz/epic